olid Yellov olid Red

Solid White

Solid Red

LED Behavior

**.**<br>Resident Purple<br>Solinking Blue

Press the WPS button on your router/ AP. 1  $\overline{\phantom{a}}$  2

to finish the setup.

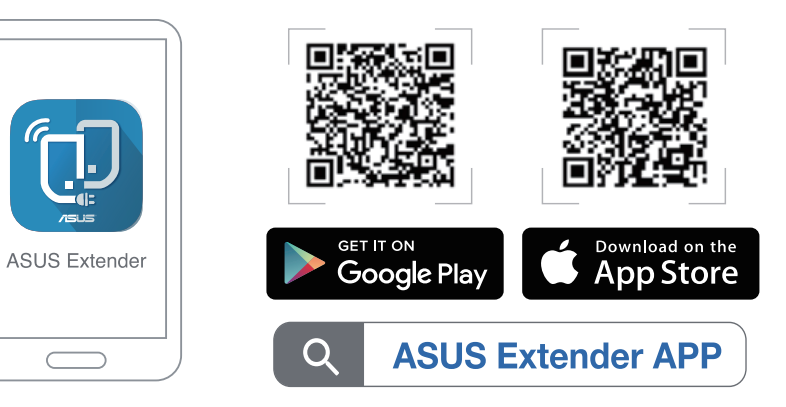

## METHOD 2 Connect via WPS

Press the WPS button on your RP-AX56 for more than two (2) seconds until the LED starts to blink blue.

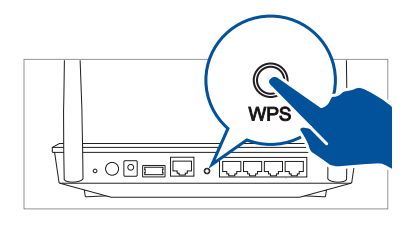

II Q **WPS**  LED Explanations Repeater Mode

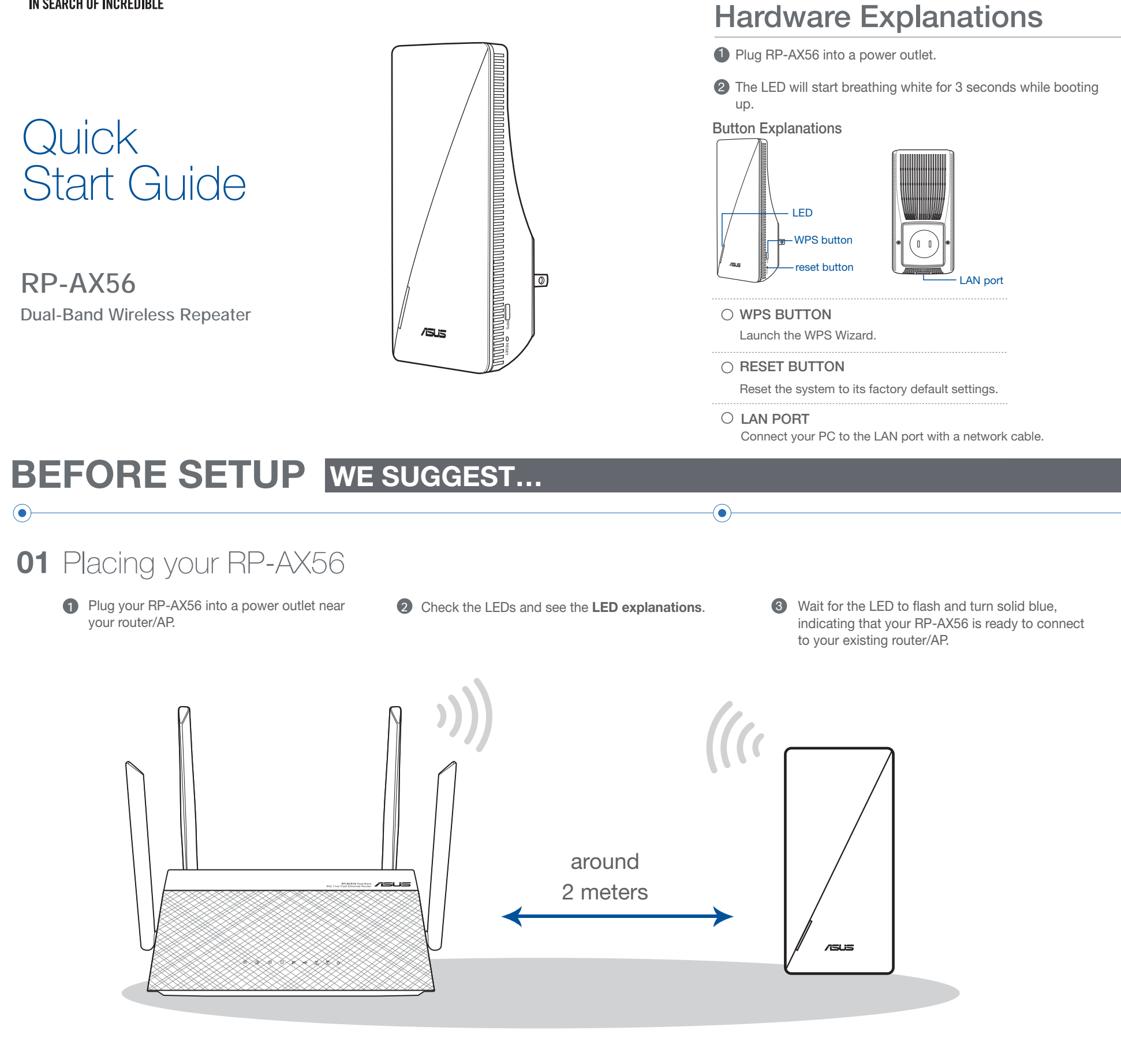

## SETUP METHODS Set up RP-AX56 as a repeater

 $\odot$ 

AP mode (with wired

**AiMesh Mode**<br>Status

oting up<br>oting up

without wired

bmplete (not q up complete (not selled to all all polid Blue<br>ted to AiMesh Router)

reset juse a pin to press the<br>reset button for 5 seconds) Blinking Yellow<br>caseus mode

Connecting to the AiMesh Router Blinking Blue<br>Connected to the AiMesh Router Colid White Solid White<br>
With Good Signal<br>
Connected to the AiMesh Router<br>
Solid Valley onnected to the AiMesh Router<br>th Weak Signal No Signal Solid Red<br>Ethernet backhaul Solid White

eset (use a pin to press the

Status LED Behavior ooting up **Blinking White** Booting up complete (haven't Solid Blue connected to Router) Reset (use a pin to press the Blinking Yellow<br>
reset button for 5 seconds) Rescue mode Solid Purple<br>Starting WPS Blinking Blue Connected to the router with<br>Good Signal<br>Conneccted to the router with

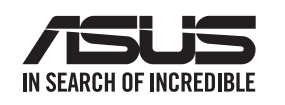

If you would like to connect RP-AX56 to other WiFi networks excluding AiMesh-supported routers, please follow any one of the following two methods to download the ASUS Extender App.

 $\odot$ 

If your AiMesh router cannot find RP-AX56 nearby or synchronization fails, please check followings and try again.

> iv. After the firmware is uploaded, please go to the Network Map page to check and make sure that the AiMesh icon shows up.

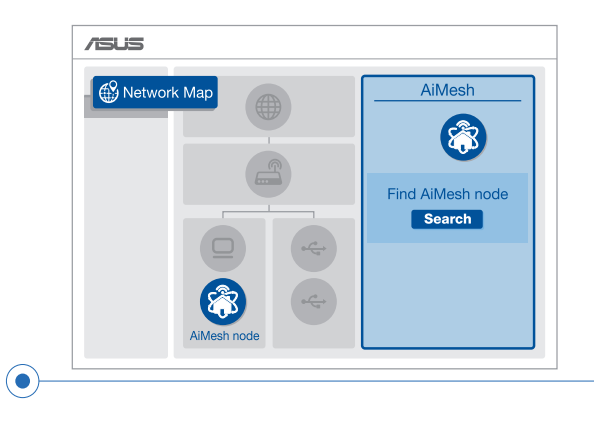

v. Use a pin to press the reset button on your RP-AX56 for at least 5 seconds. Release the reset button when the power LED is flashing slowly.

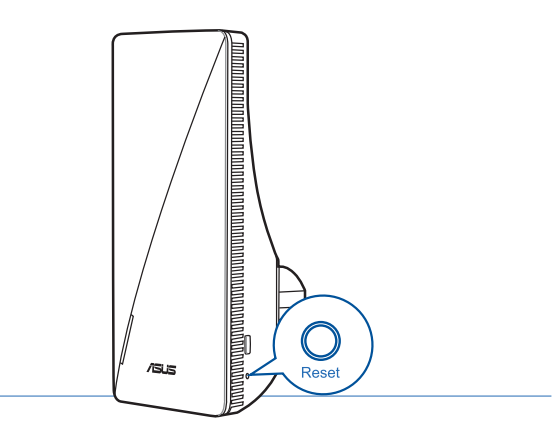

# RELOCATION THE BEST PERFORMANCE

- a Plug RP-AX56 into a power outlet near your router/AP. Ensure that it is within 3 meters from the AiMesh router.
- **b** Your AiMesh router is upgraded to AiMeshsupported firmware.
- i. Download AiMesh supported fireware at: https://www.asus.com/AiMesh/. c
	- ii. Launch a web GUI. You will be redirected to the ASUS Setup Wizard. If not, navigate to http://router. asus.com.
	- iii. Go to Administration > Firmware Upgrade. Click **Choose File**, and upload the AiMesh-supported firmware.

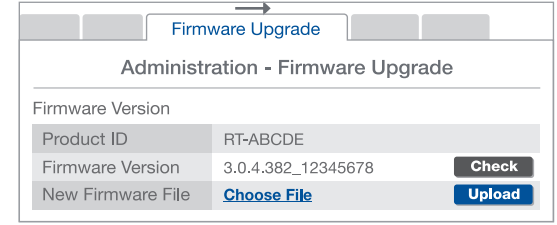

#### $Q<sub>1</sub>$ Could I setup wired connection between AiMesh routers and nodes (Ethernet backhaul)?

A: Yes. AiMesh system supports both wireless and wired connection between an AiMesh router and node to maximize throughput and stability. AiMesh analyzes the wireless signal strength for each frequency band available, and then determines automatically whether a wireless or wired connection is best to serve as the inter-router connection backbone.

- 1 Follow the setup steps to establish a connection between the AiMesh router and RP-AX56 via WiFi first.
- 2 Place the RP-AX56 in an ideal location for the best coverage. Run an Ethernet cable from the LAN port of the AiMesh router to the Ethernet backhaul port of RP-AX56.

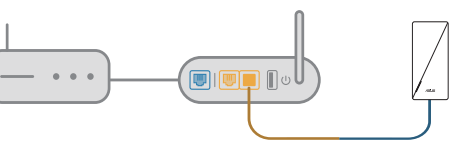

ASUS recycling and takeback programs come from our commitment to the highest standards for protecting our environment. We believe in providing solutions for you to be able to responsibly recycle our products, batteries, other components, as well as the<br>packaging materials. Please go to <u>http://csr.asus.com/english/Takeback.htm</u> for the detailed<br>recycling information in different regi

To know more about ASUS AiMesh, please go to https://www.asus.com/AiMesh/.

How to set up the Access Point(AP) mode on an ASUS Repeater?

# TROUBLE SHOOTING

### FAQ FREQUENTLY ASKED QUESTIONS

This device complies with Part 15 of the FCC Rules. Operation is subject to the following two conditio

This device may not cause harmful interference

Locate the AiMesh router and RP-AX56 at best place.

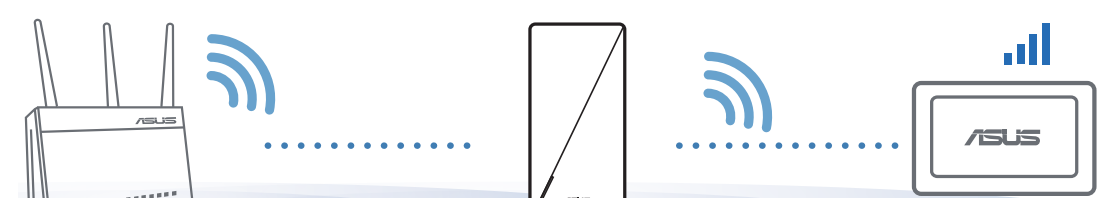

NOTES: • To minimize interference, keep the routers away from devices like cordless phones, Bluetooth devices and microwave ovens.

• We recommend that you place the routers in an open or spacious location.

3 AiMesh system will auto-select the best path for data transmission, whether wired

or wireless.

### **ASUS Recycling/Takeback Services**

### **REACH**

Complying with the REACH (Registration, Evaluation, Authorisation, and Restriction of Chemicals) regulatory framework, we published the chemical substances in our products at ASUS REACH website at http://csr.asus.com/english/REACH.htm

#### **Federal Communications Commission Statement**

• This device must accept any interference received, including interference that may cause undesired operation.

The radiated output power of the ASUS Wireless Device is below the Innovat and Economic Development Canada radio frequency exposure limits. The ASUS Wireless Device should be used in such a manner such that the potential for human contact during

This equipment has been tested and found to comply with the limits for a class B digital device, pursuant to part 15 of the FCC Rules. These limits are designed to provide reasonable

protection against harmful interference in a residential installation.

This equipment generates, uses and can radiate radio frequency energy and, if not installed and used in accordance with the instructions, may cause harmful interference to radio communications. However, there is no guarantee that interference will not occur in a particular installation. If this equipment does cause harmful interference to radio or television reception, which can be determined by turning the equipment off and on, the user is encouraged to try to correct the interference by one or more of the following measures:

e aux deux conditions suivantes : (1) l'appareil ne doit pas prod et (2) l'utilisateur de l'appareil doit accepter tout brouillage radioélectrique subi, même si le brouillage est susceptible d'en compromettre le fonctionnement.

La puissance de sortie émise par cet appareil sans fil est inférieure à la limite d'exposition aux fréquences radio d'Innovation, Sciences et Développement économique du Canada (ISED). Utilisez l'appareil sans fil de façon à minimiser les contacts humains lors d'un ement normal.

- Reorient or relocate the receiving antenna.
- Increase the separation between the equipment and receiver.
- Connect the equipment into an outlet on a circuit different from that to which the receiver is connected.
- Consult the dealer or an experienced radio/TV technician for help.
- Operations in the 5.15-5.25GHz band are restricted to indoor usage only.

Pour les produits disponibles aux États-Unis et au Canada, seuls les canaux 1 à 11 peuvent être utilisés. La sélection d'autres canaux n'est pas possible

**WARNING!** Any changes or modifications not expressly approved by the party responsible for compliance could void the user's authority to operate the equipment.

#### **Prohibition of Co-location**

This device and its antenna(s) must not be co-located or operating in conjunction with any other antenna or transmitter.

#### **IMPORTANT NOTE:**

**Radiation Exposure Statement:** This equipment complies with FCC radiation exposure limits set forth for an uncontrolled environment. End users must follow the specific operating instructions for satisfying RF exposure compliance. To maintain compliance with FCC exposure compliance requirement, please follow operation instruction as documented in this manual.

1 Launch a web browser and enter http://repeater.asus. com.

**WARNING!** This equipment must be installed and operated in accordance with provided instructions and the antenna(s) used for this transmitter must be installed to provide a separation distance of at least 20 cm from all persons and must not be co-located or operating in conjunction with any other antenna or transmitter.

2 If you are logging into the Web GUI for the first time, you will be automatically directed to the Quick Internet Setup (QIS) page. Click Advanced Settings.

#### **Compliance Statement of Innovation, Science and Economic Development Canada (ISED)**

This device complies with Innovation, Science and Economic Development Canada licence exempt RSS standard(s). Operation is subject to the following two conditions: (1) this device may not cause interference, and (2) this device must accept any interference, including interference that may cause undesired operation of the device.

LAN to LAN (Ethernet backhaul) port of the band 5150–5250 MHz is only for indoor use to reduce the potential for<br>before relocating the system harmful interference to co-channel mobile satellite system:

#### CAN ICES-3(B)/NMB-3(B) **Radio Frequency (RF) Exposure Information**

normal operation is minimized. This equipment should be installed and operated with a minimum distance of 20 cm

between the radiator any part of your body. This device has been certified for use in Canada. Status of the listing in the Innovation, Science and Economic Development Canada's REL (Radio Equipment List) can be found at the following web address: http://www.ic.gc.ca/eic/site/ceb-bhst.nsf/eng/h\_tt00020.html Additional Canadian information on RF exposure also can be found at the following web:

https://www.ic.gc.ca/eic/site/smt-gst.nsf/eng/sf08792.html

#### **Déclaration de conformité de Innovation, Sciences et Développement économique Canada (ISED)**

Le présent appareil est conforme aux CNR d'Innovation, Sciences et Développe économique Canada applicables aux appareils radio exempts de licence. L'exploitation es

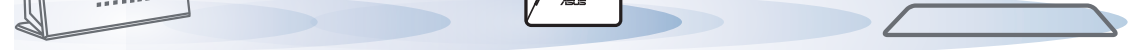

La bande 5150 – 5250 MHz est réservée uniquement pour une utilisation à l'intérieur afin de réduire les risques de brouillage préjudiciable aux systèmes de satellites mobiles utilisant les mêmes canaux.

CAN ICES-3(B)/NMB-3(B)

#### **Informations concernant l'exposition aux fréquences radio (RF)**

Cet équipement doit être installé et utilisé avec un minimum de 20 cm de distance entre la source de rayonnement et votre corps.

L'utilisation de cet appareil est autorisée au Canada. Pour consulter l'entrée correspondant à l'appareil dans la liste d'équipement radio (REL - Radio Equipment List) d'Innovation, Sciences et Développement économique du Canada, rendez-vous sur : http://www.ic.gc.ca/eic/site/ceb-bhst.nsf/eng/h\_tt00020.html

Pour des informations supplémentaires concernant l'exposition aux fréquences radio au Canada, rendez-vous sur : https://www.ic.gc.ca/eic/site/smt-gst.nsf/eng/sf08792.html

For product available in the US/Canada market, only channel 1~11 can be operated. Selec-tion of other channels is not possible.

#### **Safety Notices**

- Use this product in environments with ambient temperatures between 0°C(32°F) and 40°C(104°F).
- Refer to the rating label on the bottom of your product and ensure your power adapter complies with this rating.
- DO NOT place on uneven or unstable work surfaces. Seek servicing if the casing has been damaged.
- DO NOT place or drop objects on top and do not shove any foreign objects into the product.
- DO NOT expose to or use near liquids, rain, or moisture. DO NOT use the modem during electrical storms.
- DO NOT cover the vents on the product to prevent the system from getting overheated.
- DO NOT use damaged power cords, accessories, or other peripheral
- If the Adapter is broken, do not try to fix it by yourself. Contact a qualified service techni cian or your retailer.
- To prevent electrical shock hazard, disconnect the power cable from the electrical outlet

## Download the ASUS Router App

 $\odot$ 

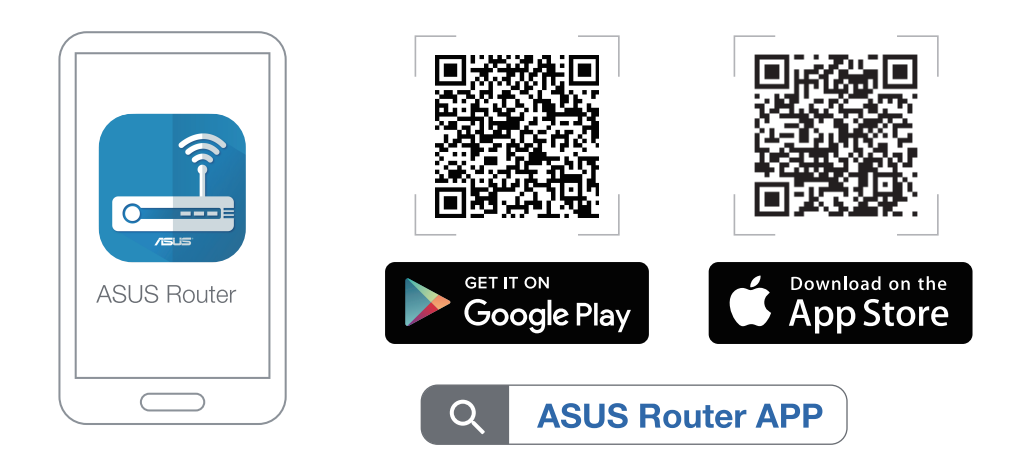

# SETUP METHODS Set up RP-AX56 as an AiMesh Node

 If you've already had an AiMesh supported router and intend to create an AiMesh system, please install ASUS Router App for setting up RP-AX56 as a node.

 Log in your existing router and click "+" on the upper right in Home page. Select "Add AiMesh Node" and follow in-app instructions to finish setting up your node.

←

- 3 Click Choose operation mode, then click Access Point(AP) mode.
- 4 Click Automatic IP, then click to set up the SSIDs separately.
- 5 For the first time, you'll need to set up the username and password for your RP-AX56. When typing is done, click Next. Access Point(AP) mode setting is finished.

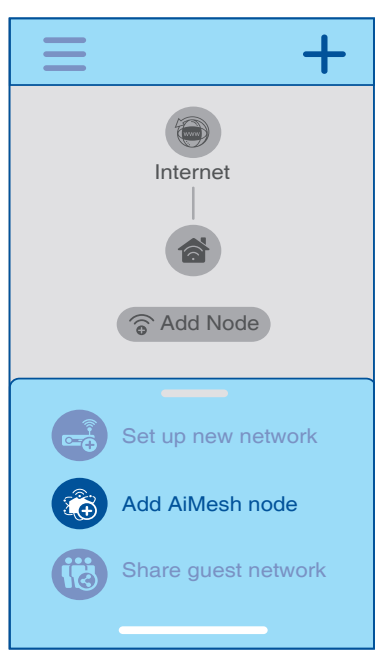